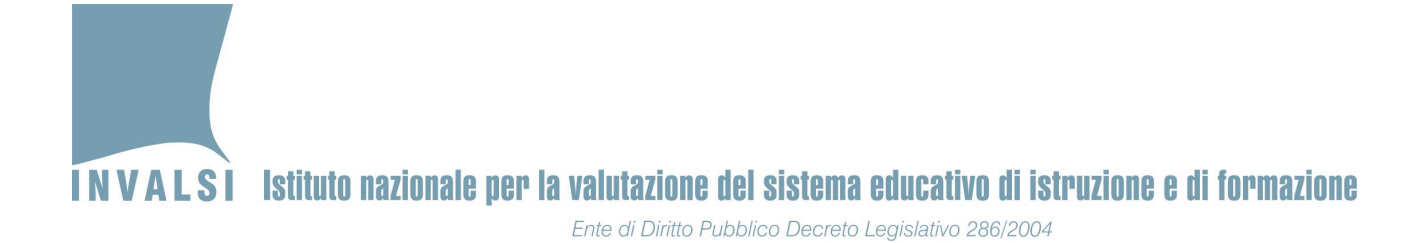

# **Indicazioni operative** per situazioni problematiche durante lo **svolgimento della prova**

## **II secondaria di secondo grado**

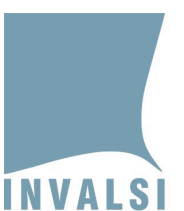

Il presente manuale intende fornire alcune indicazioni operative per la risoluzione di alcune problematiche che si potrebbero presentare durante lo svolgimento delle prove **INVALSI CBT.** Per qualsiasi caso non contemplato dal presente documento, si prega di fare riferimento SOLO ED ESCLUSIVAMENTE al MODULO DOMANDE E RISPOSTE. Tale modulo è lo strumento più rapido per ottenere una risposta tempestiva dal personale **INVALSI.**

## **1.** L'allievo non riesce a entrare in una prova (Italiano, Matematica) con le **proprie credenziali**

– controllare che l'allievo abbia inserito **correttamente** le proprie credenziali

#### oppure:

– se possibile, spostare l'allievo su un altro computer ed effettuare nuovamente l'accesso alla prova

Se ancora il problema permane, il Dirigente scolastico (o a un suo delegato) procede alla **richiesta di sblocco di nuove credenziali attraverso l'apposito modulo presente nella sua area riservata.** 

La generazione di nuove credenziali è un'azione giuridicamente rilevante eseguita dal Dirigente scolastico sotto la sua responsabilità. Essa è oggetto di registrazione da parte dei sistemi INVALSI, monitorati dalle forze dell'ordine competenti. Per ogni allievo per **il quale sono generate nuove credenziali, INVALSI analizza tutti i movimenti effettuati** dall'allievo stesso all'interno della prova (*log files*), prima e dopo la generazione delle nuove credenziali, e segnala all'autorità competente eventuali casi di anomalia per la specifica valutazione tecnico-giuridica. Si prega pertanto di prestare la massima attenzione e cautela nella generazione di nuove credenziali.

#### Per la richiesta di generazione di nuove credenziali:

- 1. accedere all'area riservata del Dirigente scolastico
- 2. accedere al modulo "Richiedi sblocco credenziali" ed effettuare la richiesta, motivandone la ragione
- 3.
- a. la richiesta viene accettata immediatamente se è motivata da una assegnazione di misure dispensative/compensative non corretta o mancante
- b. se invece la richiesta è motivata da credenziali non funzionanti o da problemi tecnico-informatici sarà necessario attendere 24-36 ore e tornare nello stesso modulo per e verificare se la richiesta è stata accettata o meno

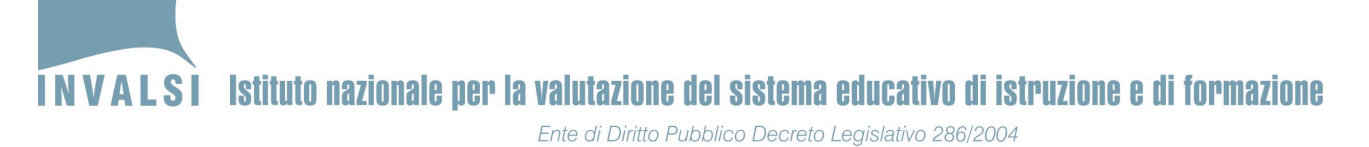

- 4. in caso di accettazione della richiesta, per l'allievo interessato generare, attraverso il modulo "Richiedi nuove credenziali" una nuova *login* (alfanumerica) e una nuova *password* per la somministrazione della prova
- 5. la *login* è formata dal prefisso INVA seguito dalla prima lettera della materia<sup>1</sup> e, infine, da una serie di numeri
- 6. stampare il nuovo elenco studenti
- 7. consegnare le nuove credenziali all'allievo che:
	- a. firma le nuove credenziali riportate sul talloncino che gli è consegnato all'inizio della prova
	- b. firma il nuovo elenco studenti per la somministrazione stampato dopo la generazione delle nuove credenziali

## **2. Interruzione dell'erogazione della prova INVALSI CBT**

L'interruzione dell'erogazione di una prova può avvenire per diversi motivi, tra i quali i più frequenti possono essere:

- interruzione dell'erogazione dell'energia elettrica
- interruzione della rete internet
- improvvisa inagibilità dei locali
- $-$  ecc.

#### **Il primo aspetto da chiarire è che in ogni caso le risposte fornite dall'allievo prima**  dell'interruzione non sono perse e concorrono alla sua valutazione finale.

#### **Si prega di seguire i seguenti passi:**

- 1. se disponibili, fare riprendere la prova INVALSI su altri computer collegati a internet e funzionanti
- 2. se l'interruzione dell'erogazione della prova dura **meno di 10 minuti**, gli allievi possono **riprendere la propria prova**, utilizzando le medesime credenziali, in cui sono state salvate tutte le risposte fornite (eccetto eventualmente l'ultima) prima dell'interruzione della prova
- 3. se l'interruzione dell'erogazione della prova dura **più di 10 minuti**, gli allievi devono svolgere nuovamente la prova (di seguito denominata *nuova* prova), mediante l'utilizzo di nuove credenziali, generate dal Dirigente scolastico secondo le stesse modalità indicate nel paragrafo 1 (pag. 2 del presente documento). In questo caso:
	- a. in qualsiasi momento verrà svolta la *nuova* prova, essa riproporrà per ragioni tecniche di allineamento delle basi dati le domande già proposte prima dell'interruzione. Per le risposte fornite alle domande contenute sia nella **prova erogata prima dell'interruzione (di seguito** *prima* **prova) sia nella**

 $\overline{a}$ <sup>1</sup> I per Italiano, **M** per Matematica, **T** per Matematica lingua tedesca.

<sup>3</sup> **A.S. 2017-18 – INDICAZIONI OPERATIVE per la risoluzione di situazioni problematiche – II secondaria di secondo grado Documento pubblicato il 4.5.2018** 

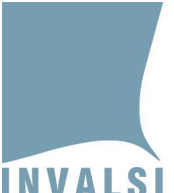

INVALSI Istituto nazionale per la valutazione del sistema educativo di istruzione e di formazione Ente di Diritto Pubblico Decreto Legislativo 286/2004

> *nuova* prova, la valutazione complessiva prenderà in esame le risposte **fornite** durante lo svolgimento della *prima* prova, ossia prima **dell'interruzione**

b. dopo le domande già visionate prima dell'interruzione dell'erogazione della *prima* prova INVALSI, la *nuova* prova contiene nuovi quesiti selezionati in relazione ai criteri in base ai quali sono strutturate le prove

**Per ragioni di sicurezza, ogni operazione effettuata dagli allievi sulla piattaforma o** dalla scuola sul sito INVALSI per generare nuove credenziali è oggetto di attento monitoraggio da parte dell'INVALSI e dell'autorità competente al fine di prevenire **irregolarità rispetto a quanto stabilito dalla normativa vigente.**

## **3.** Attribuzione errata (o mancata attribuzione) delle misure compensative **e dispensative**

Nel caso si riscontri un errore nell'attribuzione di misure dispensative e compensative ad allievi disabili certificati o ad allievi DSA certificati, il Dirigente scolastico, sotto la propria personale responsabilità e nel rispetto di quanto stabilito dall'art. 11 del D. Lgs. n. 62/2017, può seguire i passi elencati per la correzione del predetto errore:

- 1. accedere all'area riservata del Dirigente scolastico
- 2. entrare nella sezione **Richiedi sblocco nuove credenziali**
- 3. seguire quanto descritto nei punti 3-7 del precedente paragrafo 1.

Eseguiti i predetti passaggi:

- 1. il sistema in automatico genera una nuova *login* (alfanumerica) e una nuova *password* per la somministrazione della prova
- 2. la *login* è formata dal prefisso INVA seguito dalla prima lettera della materia<sup>2</sup> e, infine, da una serie di numeri
- 3. stampare il nuovo elenco studenti e consegnare le nuove credenziali all'allievo che:
	- i. firma le nuove credenziali riportate sul talloncino che gli è consegnato all'inizio della prova
	- ii. firma il nuovo elenco studenti per la somministrazione stampato dopo la generazione delle nuove credenziali

 $\overline{a}$ <sup>2</sup> I per Italiano, **M** per Matematica, **T** per Matematica lingua tedesca.

<sup>4</sup> **A.S. 2017-18 – INDICAZIONI OPERATIVE per la risoluzione di situazioni problematiche – II secondaria di secondo grado Documento pubblicato il 4.5.2018**